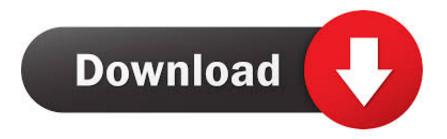

## How To Use BlueScreenView On Windows 10

A problem has been detected and Windows has been shut down to prevent damage to your computer.

The problem seems to be caused by the following file: Ntfs.sys

DRIVER\_IRQL\_NOT\_LESS\_OR\_EQUAL

If this is the first time you've seen this stop error screen, restart your computer. If this screen appears again, follow these steps:

Check to make sure any new hardware or software is properly installed. If this is a new installation, ask your hardware or software manufacturer for any Windows updates you might need.

If problems continue, disable or remove any newly installed hardware or software. Disable BIOS memory options such as caching or shadowing. If you need to use safe mode to remove or disable components, restart your computer, press F8 to select Advanced Startup Options, and then select Safe Mode. RepairWin.com

How To Use BlueScreenView On Windows 10

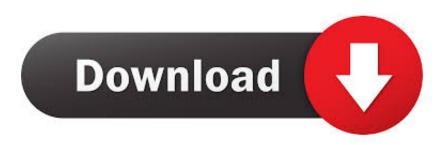

1/2

Be aware that on Windows 10, some of the created MiniDump files might be ... In order to start using it, simply run the executable file - BlueScreenView.exe. For Windows users it's probably all too familiar seeing the Blue Screen of Death, especially in XP. Today we take a look at BlueScreenView .... How to use BlueScreenView on Windows 10. Blue Screen of Death (BSOD) also known equally Stop Error is displayed on the Windows organisation afterwards .... Hello, I've had Windows 10 running for under a year on a brand new ASUS machine, the last two days have been plagued with numerous .... BlueScreenView is a fantastic, free, portable application that allows you to easily view minidump files that are created when Windows stops and displays a. ... How to Disable Bing Search in the Windows 10 Start Menu Image ... all the user has to do is unzip the program files, then run the executable file.. Analyze Windows Blue Screen Stop Errors, using BlueScreenView (By Nirsoft) ... How to Fix Blue Screen Crash Windows 10 (Official Dell Tech .... How to use BlueScreenView on Windows 10. Concept Phone Tuesday, October 16, 2018. Downloads. iklan banner. Blue Screen of Death (BSOD) also .... Although Windows 10 provide more debugger tools but in my opinion BlueScreenView is far better because of its simpler use, How to Use .... Method-1 Use BlueScreenView to analyze the minidump file-. BlueScreenView is a very good tool to analyze the minidump files on your .... BlueScreenView zeigt Informationen zu Bluescreen Abstürzen an, die in ... Betriebssystem: Windows XP, Windows Vista, Windows 7, Windows 8, Windows 10.. BlueScreenView scans all your minidump files created during blue screen of death crashes and displays the information about all crashes in one table For each .... It is a freeware that helps you to scan those minidump files that gets stored on your PC. Moreover, it displays details of all the crashes in a single .... Download BlueScreenView (64-bit) for Windows PC from FileHorse. ... to start using it, simply run the executable file -BlueScreenView.exe..... on how you can view and analyze MiniDump files, by using the BlueScreenView tool ... On computers that are running Microsoft Windows 2000 or later, a new .... Install BlueScreenView. You can also install a dedicated software to view Blue Screen of Death details on Windows 10, Windows 8. NirSoft's .... Once you have downloaded and installed it, run the BlueScreenView.exe executable file. After the running the executable file, the BlueScreenView automatically scans all your minidump folder to display the crash details.. Before you can start using BlueScreenView, you'll need to make sure Windows is generating the aforementioned minidump files. This option should be enabled by default, but you can make sure by following this tutorial: How to configure Windows to create minidump files on BSOD. Then, after a BSOD, run BlueScreenView.. Windows Debugger (WinDbg) and BlueScreenView can help you ... 10 SDK installer opens, select the first option to Install the Windows .... BlueScreenView is a useful, free, portable application that allows you to ... user has to do is unzip the program files, then run the executable file..... called BlueScreenView to analyze your dump files. You can also use the free Windows 10 Drivers Kit to open dump files from a past crash. f559db6386

Your Trial Period For This App Has Expired error in Windows 10

Tiff Randol, Hammer away

Cach di t virus W32.Blaster.Worm

How to watch the Bethesda E3 2019 press conference, and what to expect

Apple Reopening Factories in China As the Country Gets Coronavirus under Control

Tap Tap Revenge Coming to App Store

16 Gay Activists In Uganda Arrested and Given Anal Exams; The Horrors of Being Gay in Chechnya; Ryan Field Books Insulating with Q-Lon Weatherstripping Prevents Drafts from Doors

Spinach, Mango Bee Pollen Smoothie With Rootz Nutrition Pre-Workout Paleo Protein Blend a.k.a. Double Whammy: Texture Flavour On Fleek!

Download Pevgamberlerimiz lastest version by LabMob

2/2